# Uređivanje licenci

Zadnje ažurirano07/05/2024 8:45 am CEST

Uputa se odnosi na situaciju kad želimo urediti ili promijeniti licencu koju trenutno upotrebljavamo.

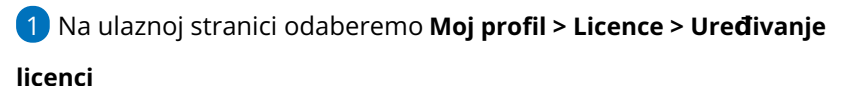

2

Na sljedećem koraku biramo želimo li uređivati:

- **licencu za računovodstveni servis**
- **licencu za organizaciju**

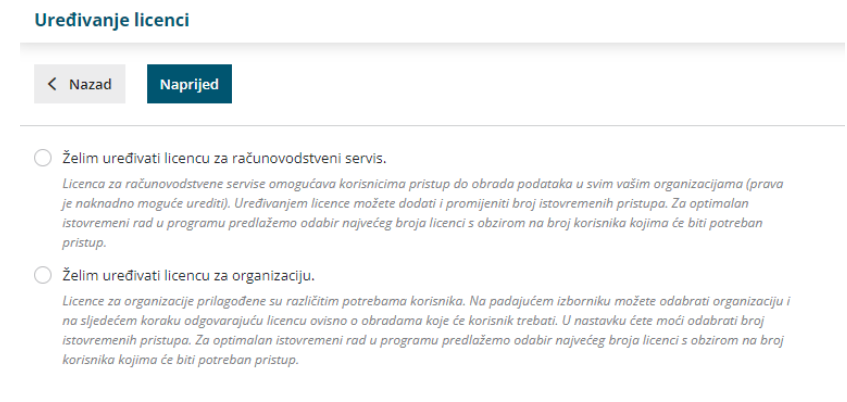

### Ž**elim ure**đ**ivati licencu za ra**č**unovodstveni servis**

#### **(ako vodimo više organizacija)**

- Prilikom **uređivanja licence za računovodstveni servis** imamo mogućnost uređivanja broja dodatnih pristupa. Osnovna licenca omogućava pristup najviše jednom korisniku.
- Ukoliko želimo omogućiti istovremeno korištenje licence većem broju korisnika, na tom mjestu definiramo broj istovremenih pristupa.

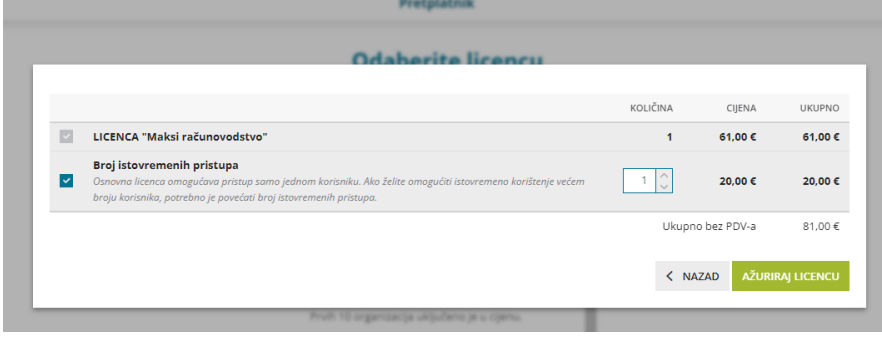

## Ž**elim ure**đ**ivati licencu za organizaciju**

Kod odabira uređivanja licence za organizaciju, iz **padajućeg izbornika** odaberemo željenu organizaciju i klikom na **Naprijed** idemo na sljedeći korak gdje odabiremo željenu licencu.

#### Uređivanje licenci

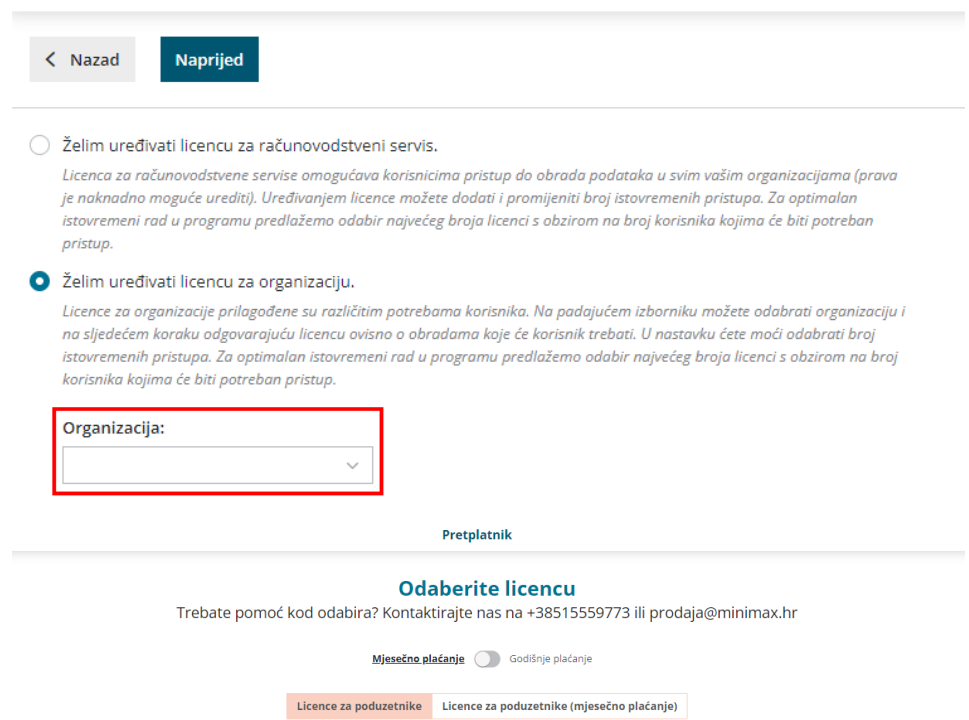

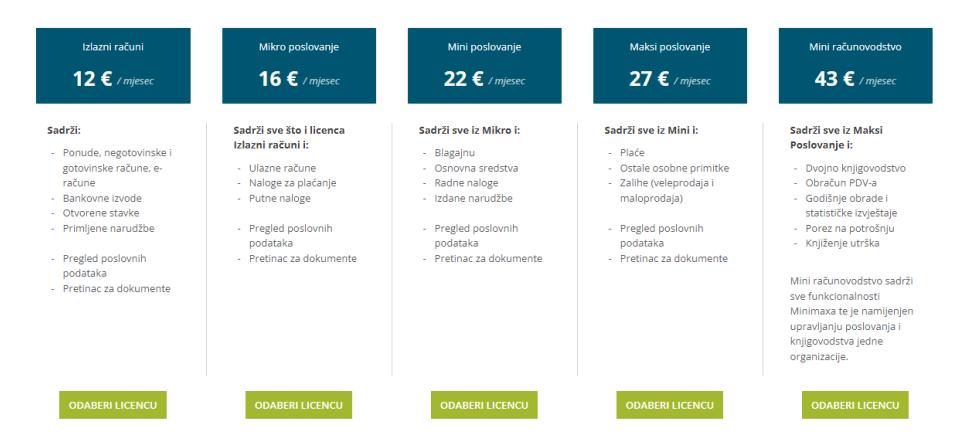

Pretplatnik

### **Odaberite licencu**

Trebate pomoć kod odabira? Kontaktirajte nas na +38515559773 ili prodaja@minimax.hr

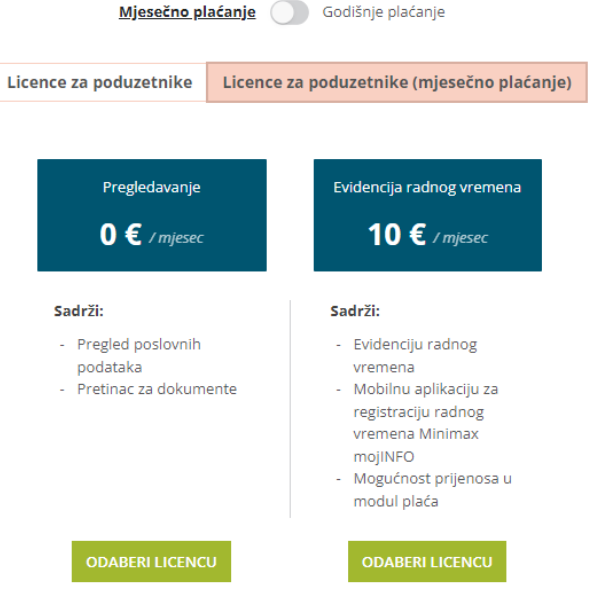

### **Ure**đ**ivanje licenci ili istovremenih pristupa**

Kod odabira licence možemo:

- urediti broj istovremenih pristupa ako želimo da više korisnika koristi program istovremeno, odabir potvrdimo klikom na **Ažuriraj licencu**
- odabrati drugu licencu klikom na **Odaberi licencu i potvrdom odabira.**

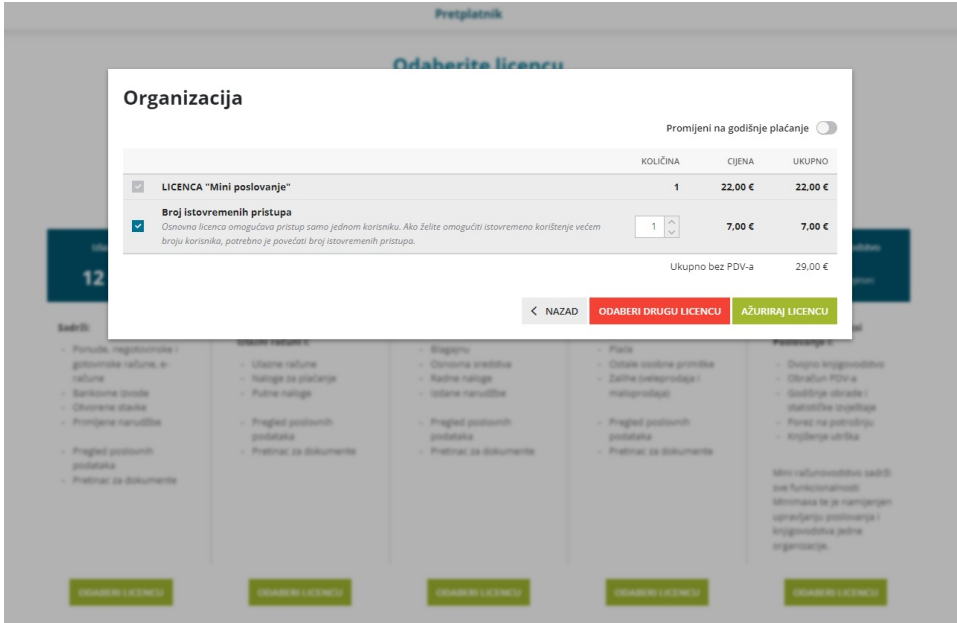